## **Biblioteca de imaxes ISO**

## **Introdución**

- Existen varias formas de instalar un S.O. nunha MV:
	- ♦ A través da unidade de **CD/DVD física** do host.
	- ♦ A través dun **repositorio de imaxes ISO** a través de recursos compartidos por CIFS/SMB ou NFS. Verase a continuación.
	- Algúns sistemas Linux poden ser instalados a través de internet indicándolle a **url de onde obter o S.O.**. Esta forma será coa que ♦ se peche esta parte IV do material.

## **Engadir un repositorio de imaxes ISO: CIFS**

• Engadir Repositorio de Almacenamento: CIFS

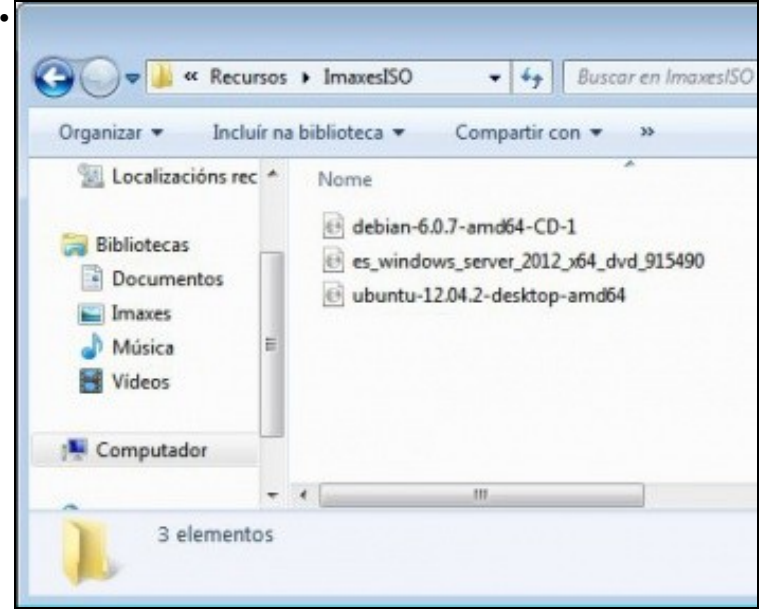

Neste caso un equipo Windows ten un recurso compartido chamado **Recursos** que contén un subdirectorio **ImaxesISO** que alberga imaxes ISO de varios Sistemas Operativos. Lembrar que o recurso compartido é Recursos. O repositorio de IMAXES ISO pode estar en calquera equipo que comparta unha carpeta a través de CIFS ou NFS.

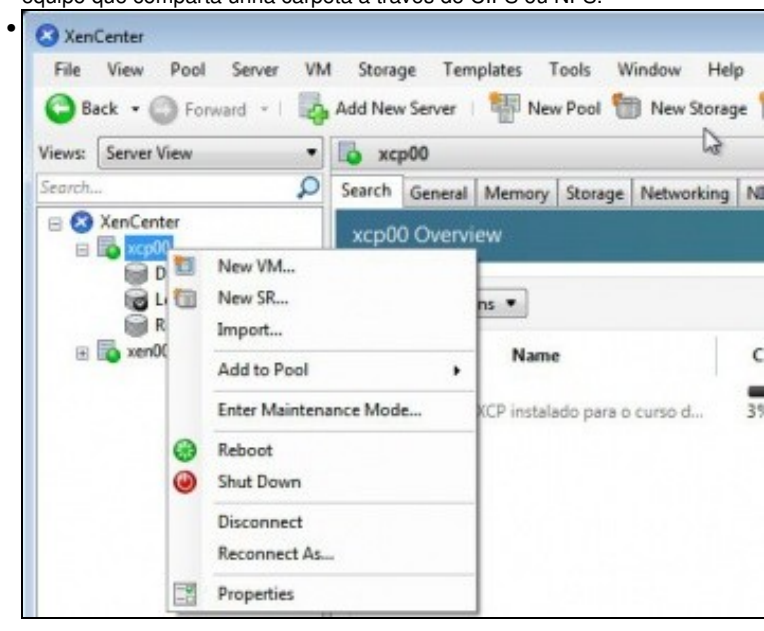

No servidor que se desexe engadir o repositorio premer en **New Storage**

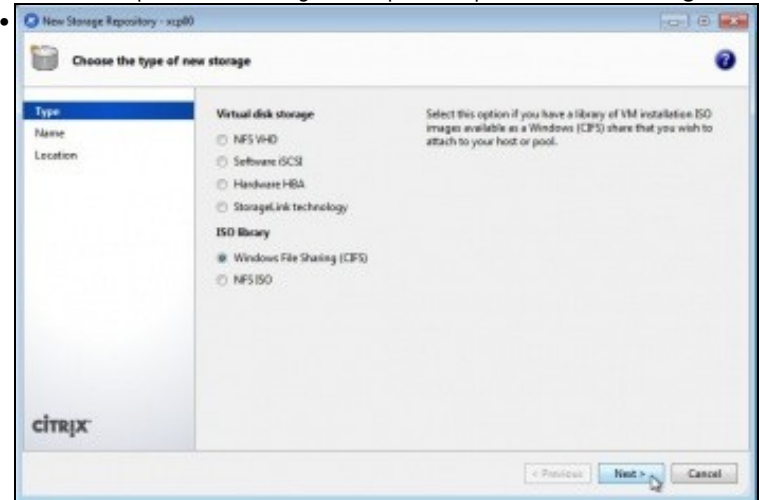

En tipo seleccionar Windows File Sharing (CIFS).

•

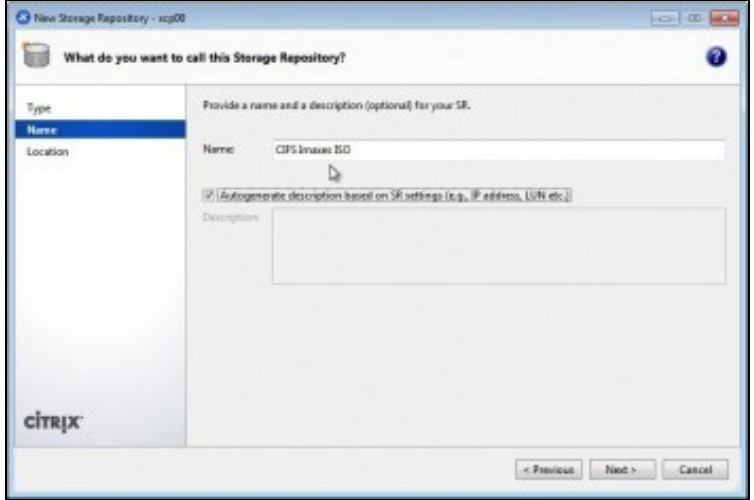

Indicar o nome co que se desexa que se chame o repositorio. Neste caso: **CIFS imaxes ISO**.

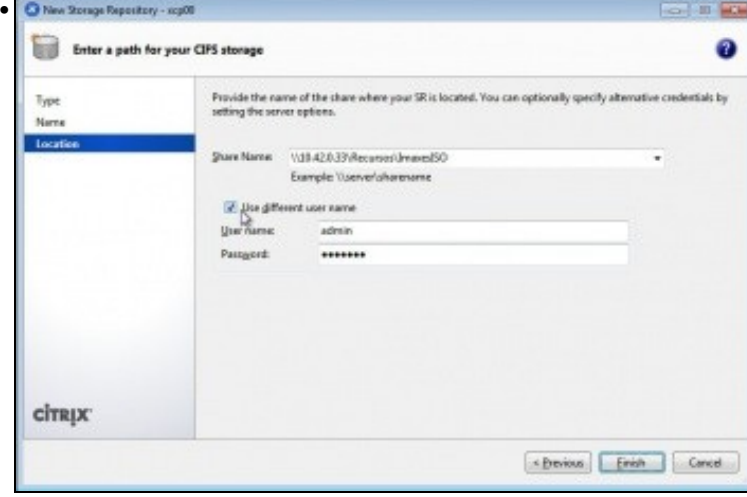

Introducir os datos para chegar ao repositorio. Formato: **\\servidor\recurso\_compartido**. Pero neste caso o recurso compartido non contén as imaxes ISO directamente senón que están nun subdirectorio. Pois neste caso deberá poñerse:

**\\servidor\recurso\_compartido\ruta\_ate\_as\_imaxes\_iso**. Ademais se o recurso precisa que nos autentiquemos indicar usuario e contrasinal.

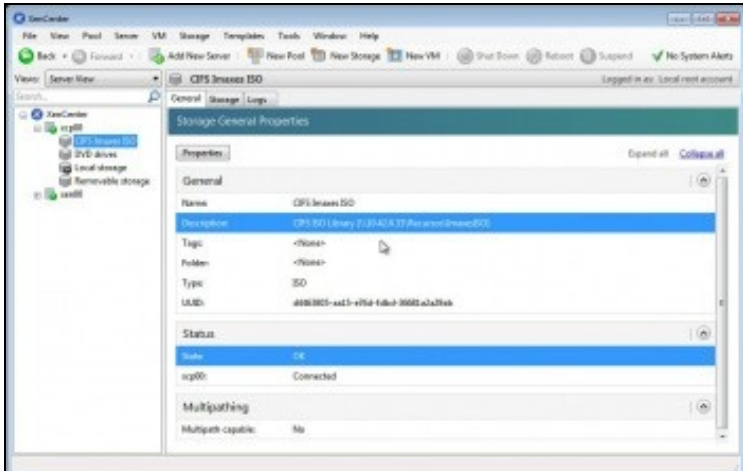

•

A imaxe amosa os datos do repositorio de almacenamento para imaxes ISO montado a través de CIFS/SMB.

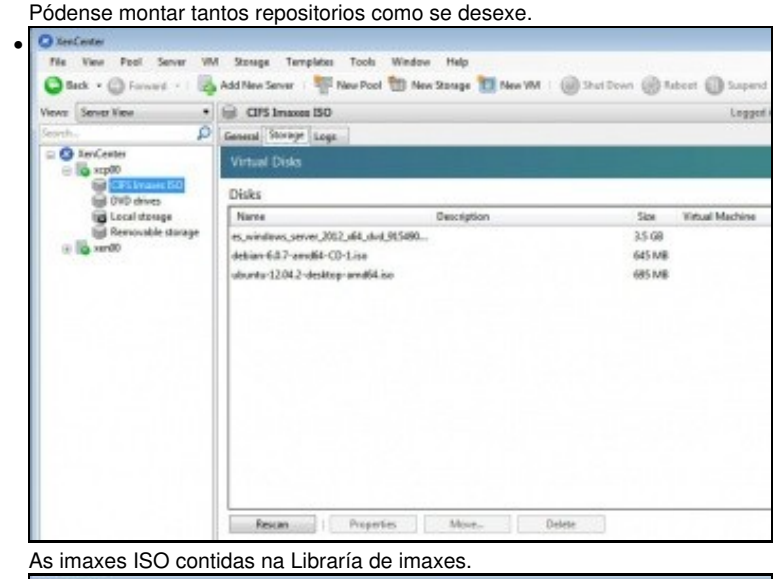

**O** XerCenter • File View Pool Server VM Starage Templates Tools Window Help 340 + C forward - 1 12 Addition Server | 12 New Pool 12 New Storage 12 New York | @ Shall Down @ Rebect (1) S Views Server View  $\bullet$  0  $\times 100$ log  $\label{eq:1} \widehat{D} \left[ \text{Senth} \mid \text{Gaussian} \right] \text{Memory} \left[ \text{Storage} \mid \text{Ritivelling} \right] \text{NICt} \left[ \text{Caussian} \right] \text{Patormanca} \left[ \text{loss} \cdot \mid \text{Log} \right]$ **O** XerCenter scp00 Overview E De CPS Preses (50<br>El DVD divec<br>Eg Local strage<br>Eg Reynoutie strage Search Options **Used Memory** Name CPU Usage 田陽  $m<sup>2</sup>$  $\begin{array}{ll} \hbox{If $\overline{\lim_{\longleftarrow}}$ xqg00$} & \\ \hbox{Semotic KCF instatics pass to curve distribution; if $\alpha$ de -\\ $40$ GFR inimes: BG\\ \hbox{if $\alpha$ of the KCF} & \\ \hbox{if $\alpha$ of the KCF} & \\ \hbox{if $\alpha$ of the KCF} & \\ \hbox{if $\alpha$ of the KCF} & \\ \hbox{if $\alpha$ of the KCF} & \\ \hbox{if $\alpha$ of the KCF} & \\ \hbox{if $\alpha$ of the KCF} & \\ \hbox{if $\alpha$ of the KCF} & \\ \hbox{if $\alpha$ of the KCF} & \\ \hbox{if $\alpha$ of the KCF} & \\ \h$ **AS of A CRIV RNS of ADSK MB** GFS linees BO<br>CFS liney (\10.42.0.33) Acuraculaculacul

Outra forma de ver libraría de imaxes ISO.

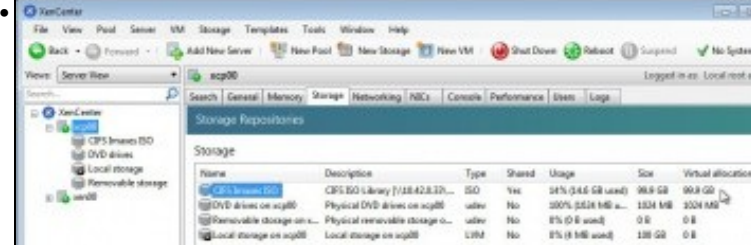

## **Engadir un repositorio de imaxes ISO: NFS**

• Engadir Repositorio de Almacenamento: NFS

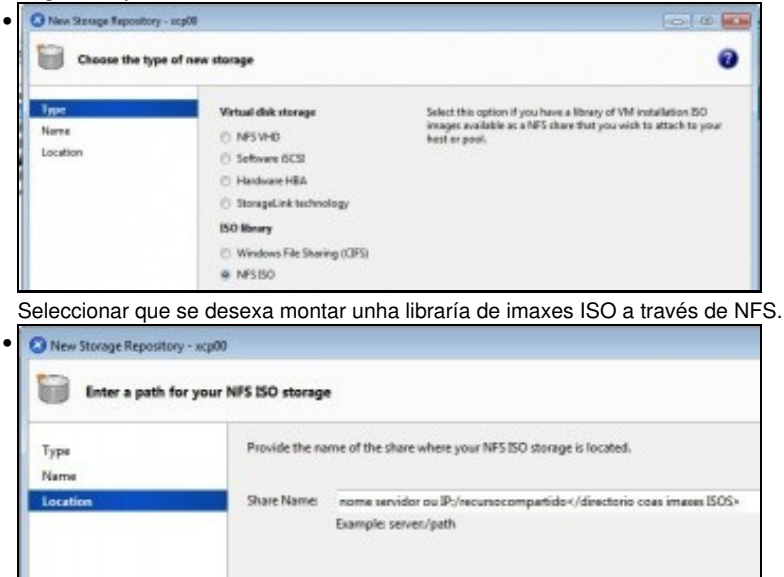

Indicar a ruta: **servidor:/recurso\_compartido/<ruta\_as\_imaxes\_iso\_se\_non\_están\_directamente\_no\_recurso\_compartido>**

-- [Antonio de Andrés Lema](https://manuais.iessanclemente.net/index.php/Usuario:Antonio) e [Carlos Carrión Álvarez](https://manuais.iessanclemente.net/index.php/Usuario:Carrion) (Maio-2013, Rev1: Feb 2014 - Rev2: Nov 1014)